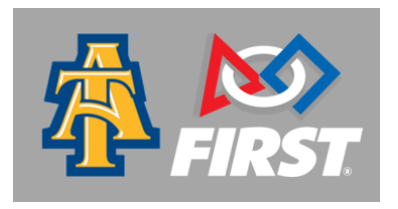

## **NC FLL Remote Robot Run Recording and Upload Instructions**

All robot run recordings must be submitted by Thursday, January 20, 2022.

*Hello, NC FIRST LEGO League teams! Below are instructions that will walk you through how to properly record, execute and submit a remote robot run for the 2022 NC FLL State Championship.* 

## **Equipment Inspection**

When you get to each match, remove all your equipment from any containers and show the referee you can fit it all completely into one of two (imaginary) inspection spaces shown below. The spaces each have a ceiling 12.0 in. (305 mm) high.

- If it fits in the large space, you pass. If it fits in the small space, you pass and get a mission point bonus.
- If it does not fit in the large space, break the excess down or send it to the pit area.
- After inspection, the inspection space no longer exists. Spread things out in home as you like.
- Your hands can be used to help equipment fit in the inspection space. If you compete with equipment that fails inspection or breaks rule R01, your score for that match does not count.

**\*\*** Each team will record and upload 3 Robot Runs (max). All 3 runs will be completed **on the day of your submission**. You will provide online links to the 3 recordings on the same form.

**STEP 1:** Stage your field in accordance with the field requirements illustrated in the Robot Game Rule Book. The Robot Game Rule Book can be accessed through this link: [Robot Game Rule Book](https://firstinspiresst01.blob.core.windows.net/first-forward/fll-challenge/fll-challenge-cargo-connect-robot-game-rulebook.pdf)

**STEP 2:** Once you have your field set with all mission models in the proper starting position, you will place your robot on the field in the launch area. Please be sure that the robot is programmed to start in the launch area.

**STEP 3:** Once you are set you are now ready to record. We highly suggest using your cell phone to record. Be sure your recording device is held horizontally so that it films in landscape mode. You want to position your camera so that you have the entire field in your camera view.

*\*NOTE: The recording for each robot run should be ONE continuous video of the equipment inspection, robot run and missions check. You will not stop recording until after showing the ALL of the missions on camera, completed or not.* 

**STEP 4:** Press the record button on your mobile camera 5 seconds prior to beginning the equipment inspection. Complete all steps as noted above. Speak clearly so the referees can hear you as you talk through the inspection. Once the inspection is complete, it is now time to start your robot run. Be sure to give an audible "3-2-1 LEGO!" prior to your robot beginning the run. The Robot Run may last no more than 2 minutes and 30 seconds.

**STEP 5:** After the 2.5 minute robot run, **continue the recording** and move your mobile device over the field and show the completed AND uncompleted missions. This will be an upclose shot so you will have to walk around the field, slowly, and navigate with your mobile device. The last portion of recording should be a full shot of the field, so referees can check for any additional points or deductions.

## *\*Time and date stamp of video upload will be checked.*

**STEP 6:** After you have stopped recording, please transfer the video file to your desktop/laptop (if needed). Please save the file name as follows:

Team name-Team number-Run number | ex: Team Metal-999-Run1

**STEP 7:** Upload the recording to a cloud service such as YouTube, Google Drive, DropBox, etc. Please make sure the file is available to 'anyone with the link'. The recordings should be in one of the following formats: YouTube links, MP4, or MOV.

**STEP 8:** Complete the submission form provided via email. Please be sure to complete all fields on the submission form. In the robot run fields, please provide the link to each recording that you have uploaded to the cloud service. Please be sure all files are saved using the file name format in Step 6.

*Below you will find links to additional documents that may help you with this season.* 

[Robot Submission Form](https://ncfll2012.wufoo.com/forms/nc-fll-remote-robot-run-submissions-state-2022)

**[Scoresheet](https://flltools.flltutorials.com/scorer)** 

[FIRST LEGO League Resource Library - Challenge, Updates, and Resources](https://www.firstinspires.org/resource-library/fll/challenge/challenge-and-resources)

All robot run recordings must be submitted by Thursday, January 20, 2022.